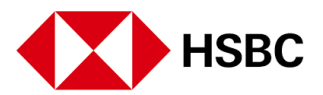

## 如何用新加坡**汇丰手机银行开设网上银行账户**

**随时随地探索汇丰新加坡手机银行,享受一系列银行服务** 

开始之前,请确保您已拥有:

汇丰新加坡的银行账户, Singpass账户并在手机安装好Singpass手机应用。

准备好了吗?马上开始。

首先,请下载汇丰新加坡手机银行

点按"Log on"开始注册流程。

如果您是首次使用汇丰网上或手机银行,请点选"No"。

点选"Proceed with Singpass"完成身份验证。

点选二维码登录Singpass手机应用。

**点**选"Log in"**并通**过生物认证方式或6位数字密码验证您的身份

设置您的用户名并选用一组安全的密码。

选择您的安全问题并输入答案。

设置6位数字手机设备密码并再次输入确认。

您的账户已经设置完成!

现在,您可以随时随地享受一系列银行服务。

立即下载汇丰新加坡手机银行